## **First-Time Users? Here is how to get started:**

Start at https://www.cnhfuelinjectionrepair.com/, click the create an account link and follow the prompts.

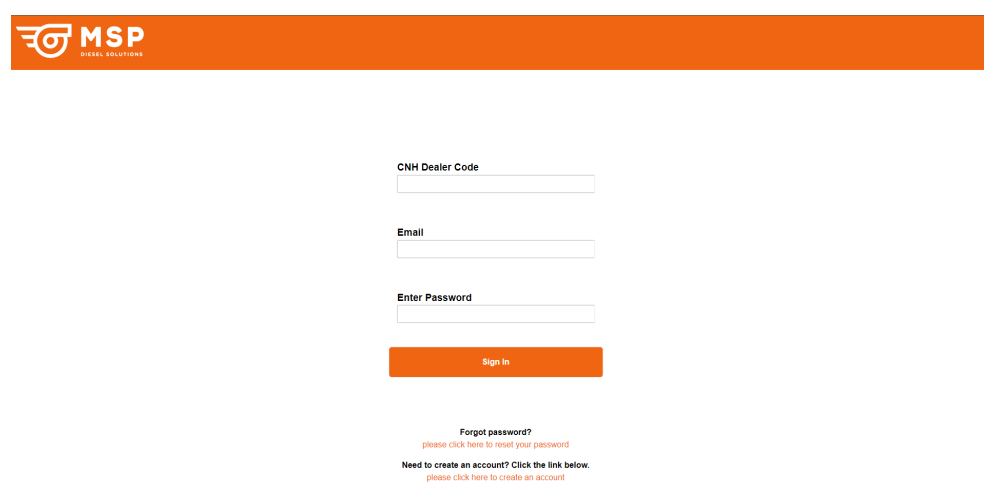

Once this data is authenticated, an email will be sent with a unique link that will expire within 30 minutes to reset the password.

Some accounts have already been set up. If you receive and error stating the email account already exist, use the forgot password link to reset it.

## **Creating New Orders:**

Once logged in, you can create a new order by selecting the "Create New Order" tab. This screen will require you to fill in all fields before being sent to MSP.

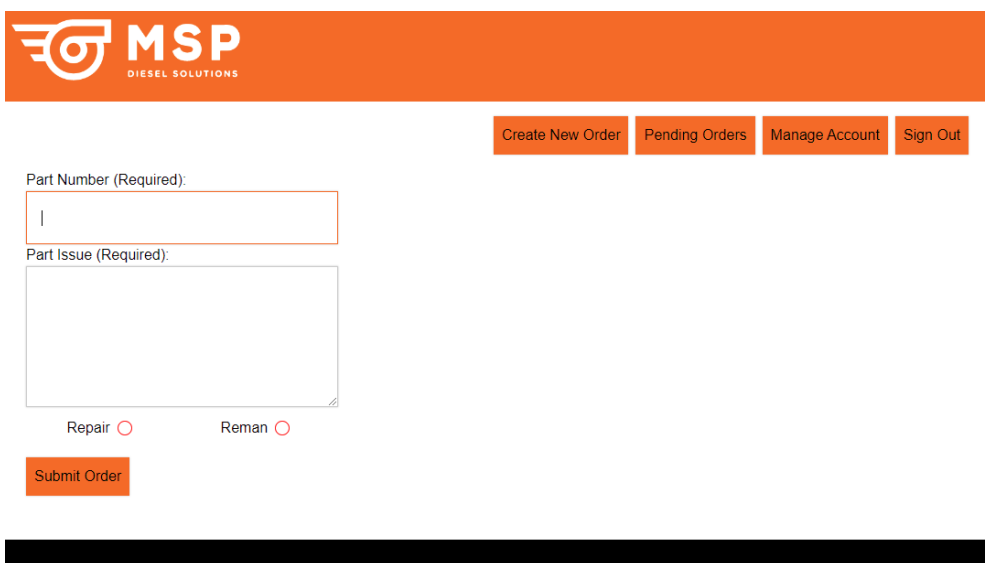

When an order has been successfully submitted, an email will be sent stating a new order has been created with CNH Reman/Mid-South Power fuel injection tracker.

## **Looking Up the Status of an Order:**

To check the status of an order, select the "Pending Orders" tab. This screen shows all of the current orders placed with MSP.

The menu in the upper left, shown as three horizontal lines, will show current orders arranged in 3 categories.

- **Pending Orders** Orders that are en route to the repair shop.
- **Received Orders** Orders MSP is currently working on.
- **Shipped Orders** Orders that have been completed by MSP and shipped back to the dealership.

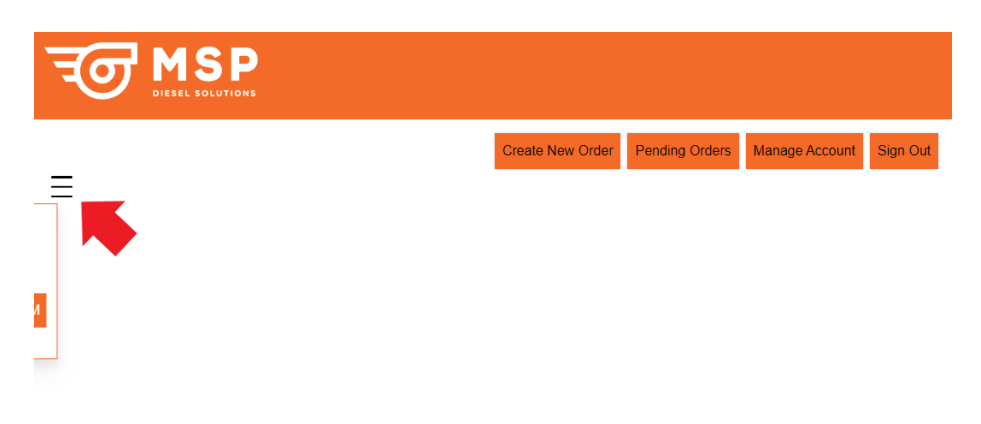

View current order status by clicking on one of the orders showing. Each time an order is updated by MSP an email notification will be sent about the status change.

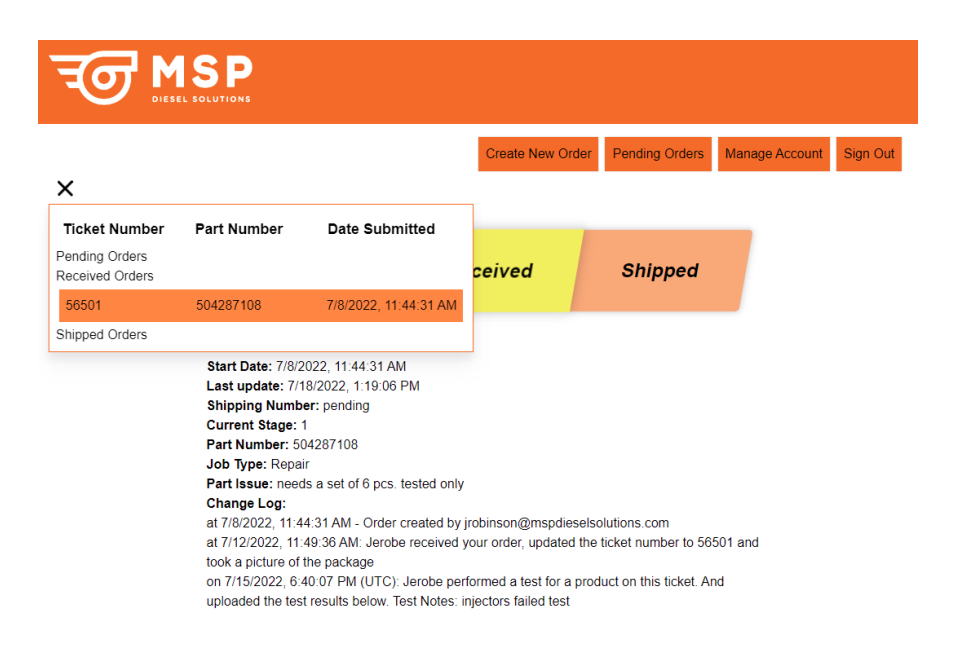

For any questions regarding this program, please contact Mid-South Power at 901-396-0710 ext. 4476 or email cnhfuelinjectionrepair@mspdieselsolutions.com.